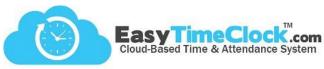

Having trouble getting connected to Wifi? Try these troubleshooting steps.

Page 1

On the home screen, what do you see?

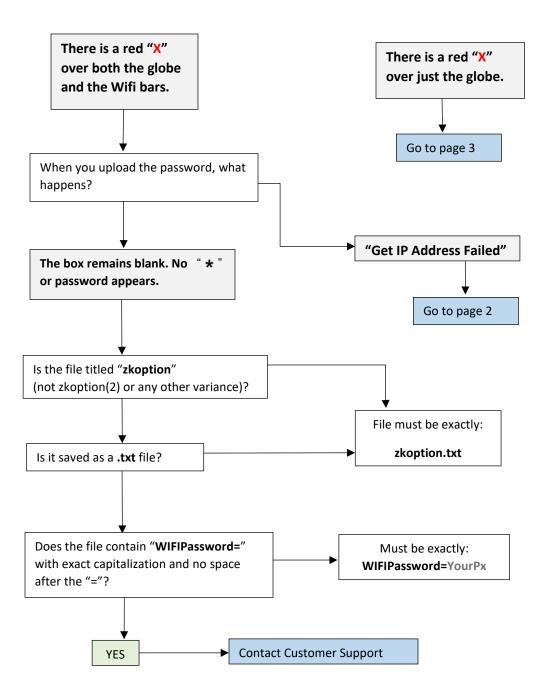

"Get IP Address Failed"

Page 2

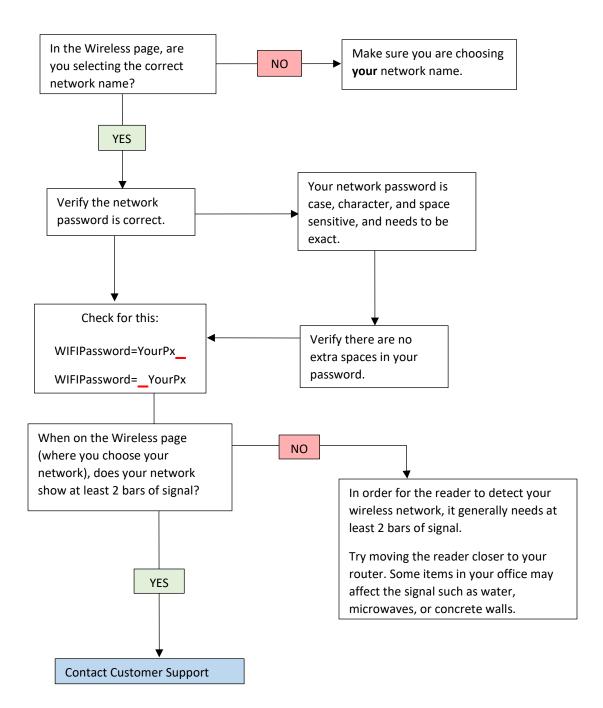

There is a red "X" over just the globe.

Page 3

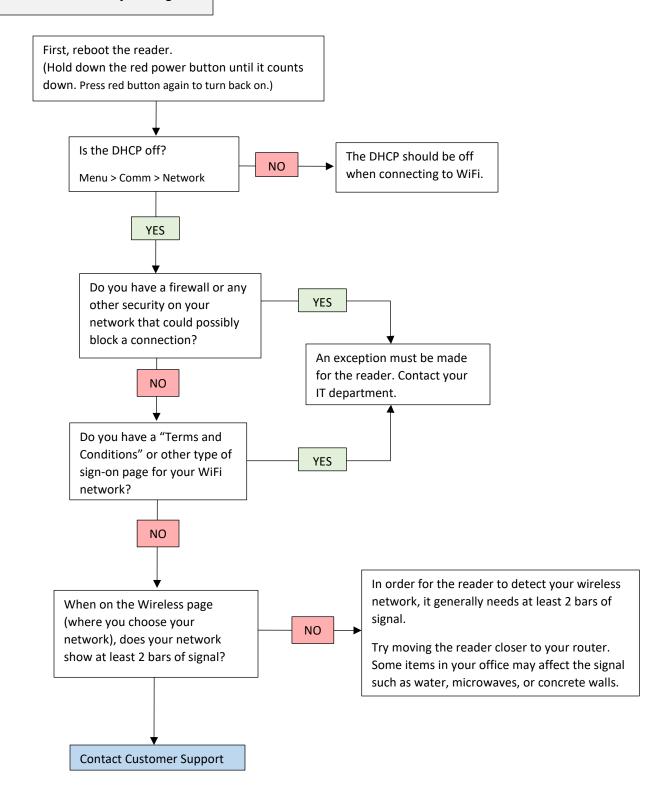